# Getting Started With CRM

After the installation of the addon, you can configure values for Companys' and Contacts' directory in order to collect essential information for further actions. You can store information in a variety of fields types in order to make it more consistent.

Issues could be linked with companies automatically or manually, [depends on your settings.](https://wiki.teamlead.ru/display/CRMC/Reporter%27s+Company) 

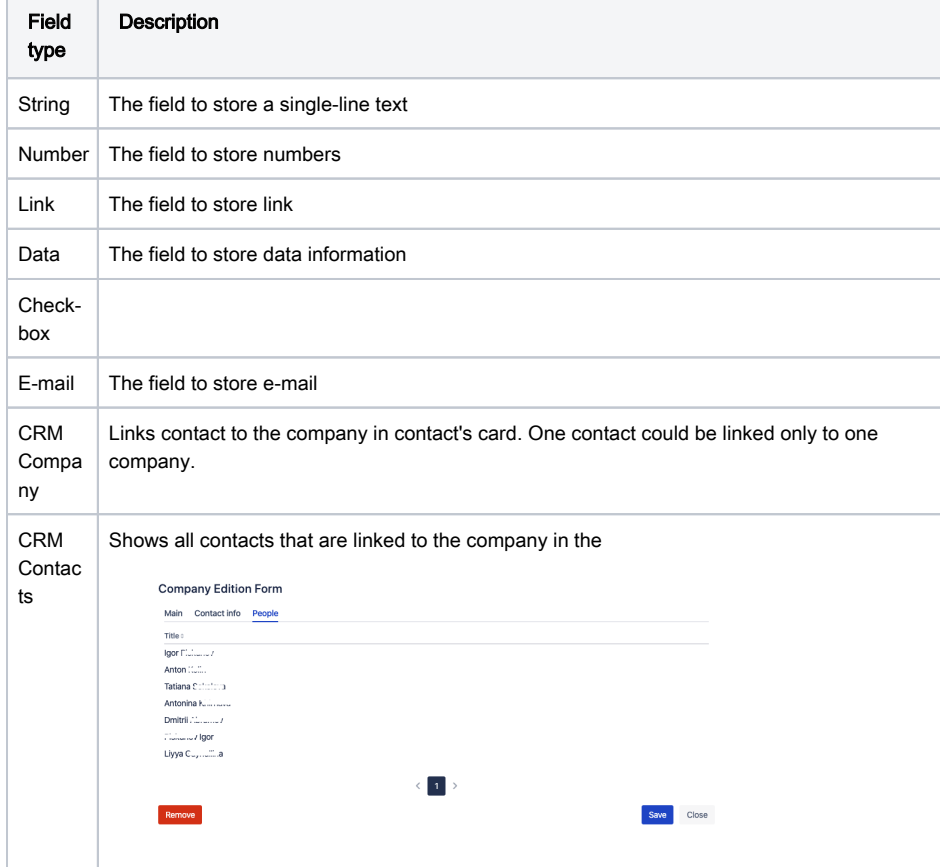

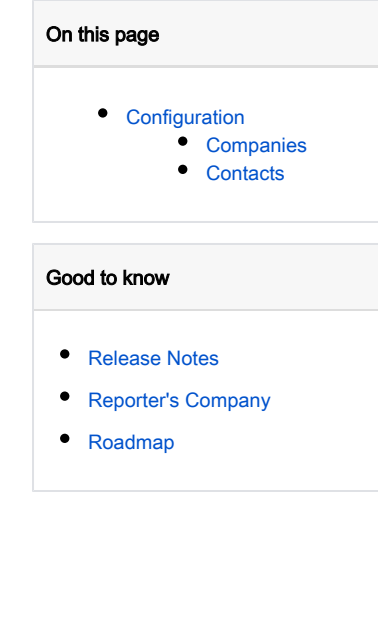

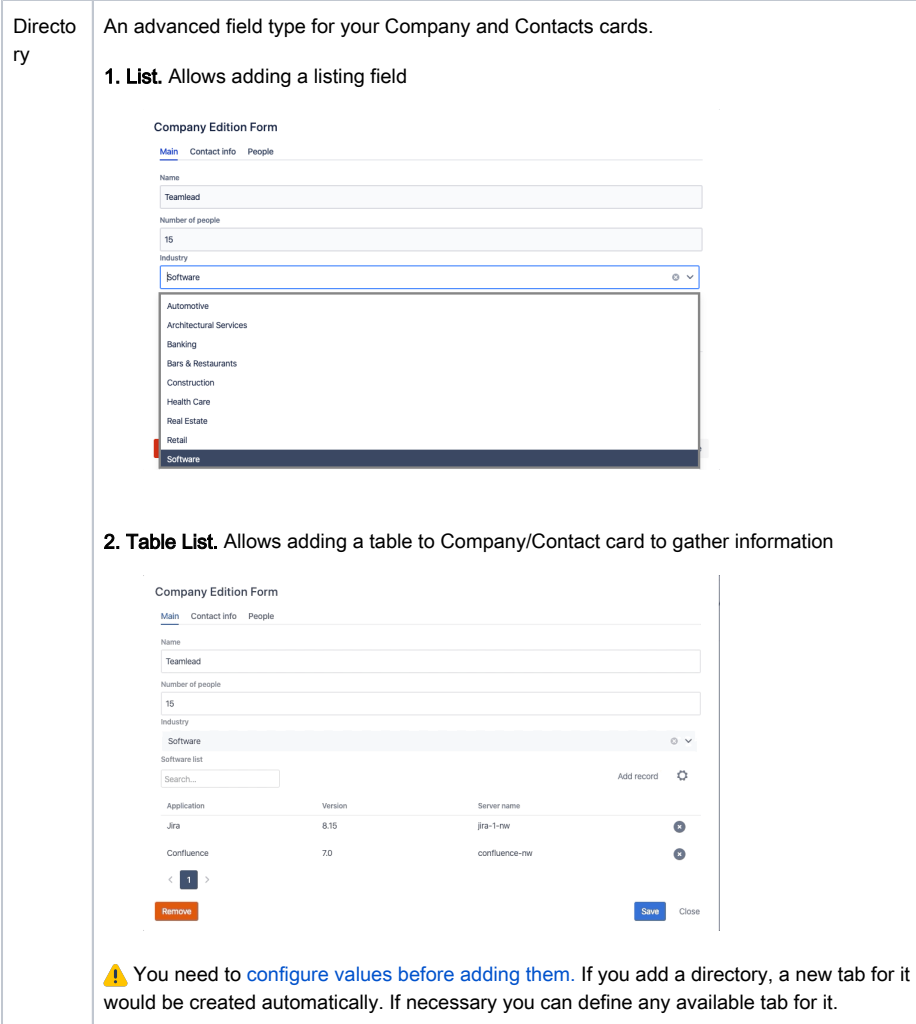

## <span id="page-1-0"></span>**Configuration**

### <span id="page-1-1"></span>**Companies**

By default would be available structure with pre-configured fields: Name (is title), web-site, description, contacts, address. You can rename them and create new ones in order to make your information more consistent. You can split information by different Tabs (it is impossible to rename them).

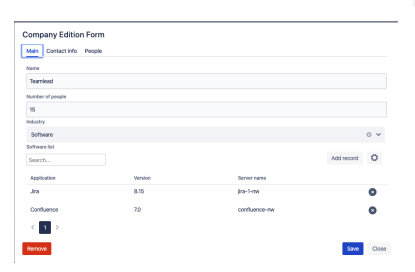

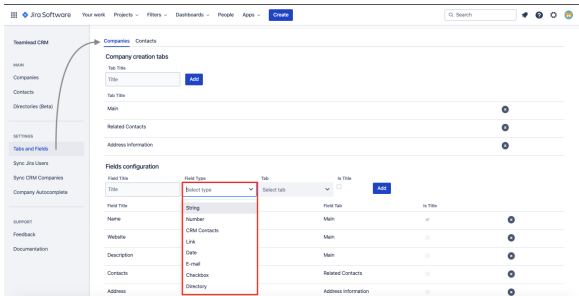

**Cone of the Attributes has to be "Is** title" with field type string, in the default configuration that is "Name" field **A** It would be shown as a Company name in "Company" custom field and in an issue

#### **CRM For JIRA**

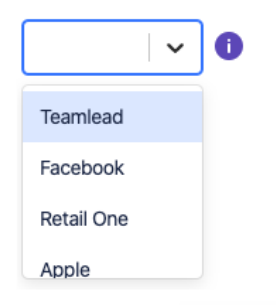

#### <span id="page-2-0"></span>**Contacts**

By default would be available structure with pre-configured fields: Name (is title), related company, Jira User, email, phone. You can rename them and create new ones in order to make your information more consistent. You can split information by different Tabs (it is impossible to rename them).

After configuring you can sync up to 1000 Jira users with CRM contacts' directory or link each new item with Jira user manually.

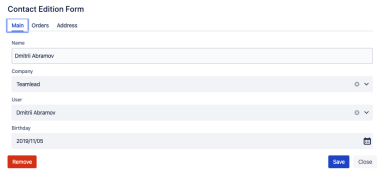

**A**: One of the Attributes has to be "Is title" with field type string, in the default configuration that is "Name" field **1** It would be shown as a Contact name in "CRM Contacts" tab.

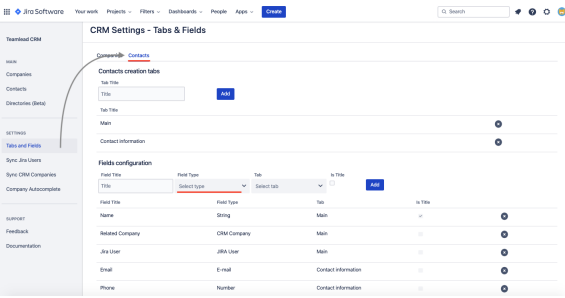